### Hadoop and Big Data

### **Unit 6**

Applying Structure to Hadoop Data with Hive: Saying Hello to Hive, Seeing How the Hive is Put Together, Getting Started with Apache Hive, Examining the Hive Clients, Working with Hive Data Types, Creating and Managing Databases and Tables, Seeing How the Hive Data Manipulation Language Works, Querying and Analyzing Data.

#### **OR**

Applying Structure to Hadoop Data with Hive:

- 1. Saying Hello to Hive,
- 2. Seeing How the Hive is Put Together,
- 3. Getting Started with Apache Hive,
- 4. Examining the Hive Clients,
- 5. Working with Hive Data Types,
- 6. Creating and Managing Databases and Tables,
- 7. Seeing How the Hive Data Manipulation Language Works,
- 8. Querying and Analyzing Data.

#### **HIVE Introduction**

Hive is a data warehouse infrastructure tool to process structured data in Hadoop. It resides on top of Hadoop to summarize Big Data, and makes querying and analyzing easy.

#### **The term "Big Data" is used for collections of large datasets that include**

huge volume, high velocity, and a variety of data that is increasing day by day. Using traditional data management systems, it is difficult to process Big Data. Therefore, the Apache Software Foundation introduced a

framework called Hadoop to solve Big Data management and processing challenges.

# Hadoop

Hadoop is an open-source framework to store and process Big Data in a distributed environment. It contains two modules, one is MapReduce and another is Hadoop Distributed File System (HDFS).

- **MapReduce:** It is a parallel programming model for processing large amounts of structured, semi-structured, and unstructured data on large clusters of commodity hardware.
- **HDFS:**Hadoop Distributed File System is a part of Hadoop framework, used to store and process the datasets. It provides a fault-tolerant file system to run on commodity hardware.

The Hadoop ecosystem contains different sub-projects (tools) such as Sqoop, Pig, and Hive that are used to help Hadoop modules.

- **Sqoop:** It is used to import and export data to and from between HDFS and RDBMS.
- **Pig:** It is a procedural language platform used to develop a script for MapReduce operations.
- **Hive:** It is a platform used to develop SQL type scripts to do MapReduce operations.

**Note:** There are various ways to execute MapReduce operations:

- The traditional approach using Java MapReduce program for structured, semistructured, and unstructured data.
- The scripting approach for MapReduce to process structured and semi structured data using Pig.
- The Hive Query Language (HiveQL or HQL) for MapReduce to process structured data using Hive.

# What is Hive

Hive is a data warehouse infrastructure tool to process structured data in Hadoop. It resides on top of Hadoop to summarize Big Data, and makes querying and analyzing easy.

Initially Hive was developed by Facebook, later the Apache Software Foundation took it up and developed it further as an open source under the name Apache Hive. It is used by different companies. For example, Amazon uses it in Amazon Elastic MapReduce.

#### Hive is not

- A relational database
- A design for OnLine Transaction Processing (OLTP)
- A language for real-time queries and row-level updates

# Features of Hive

- It stores schema in a database and processed data into HDFS.
- It is designed for OLAP.
- It provides SQL type language for querying called HiveQL or HQL.
- It is familiar, fast, scalable, and extensible.

# Architecture of Hive

The following component diagram depicts the architecture of Hive:

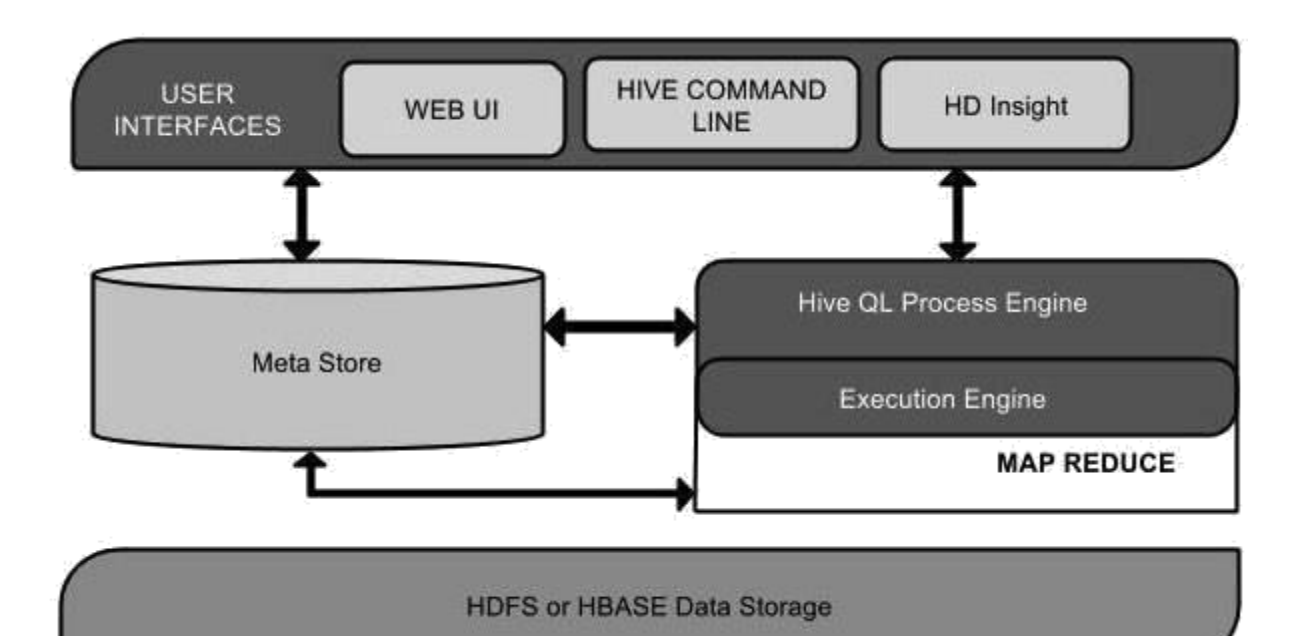

This component diagram contains different units. The following table describes each unit:

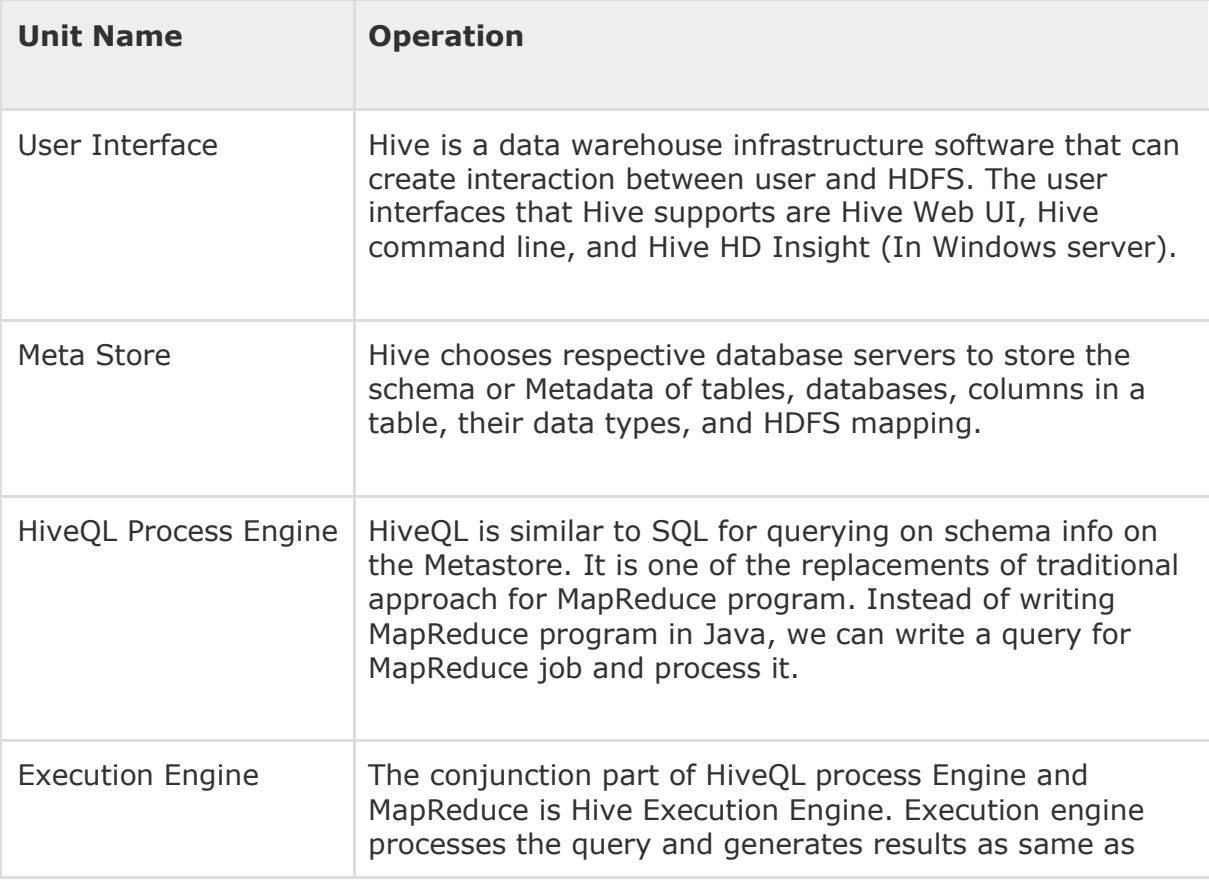

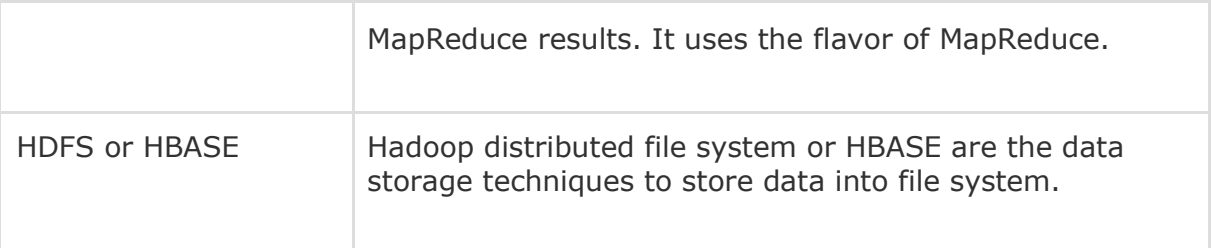

# Working of Hive

The following diagram depicts the workflow between Hive and Hadoop.

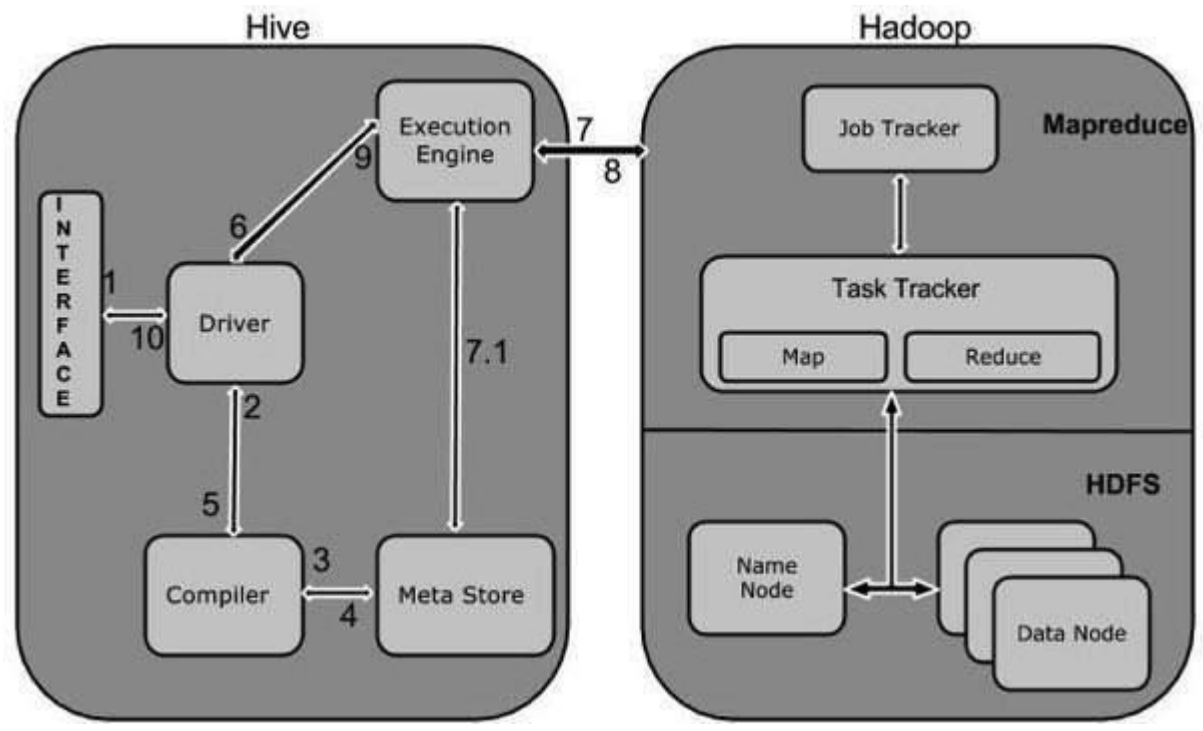

The following table defines how Hive interacts with Hadoop framework:

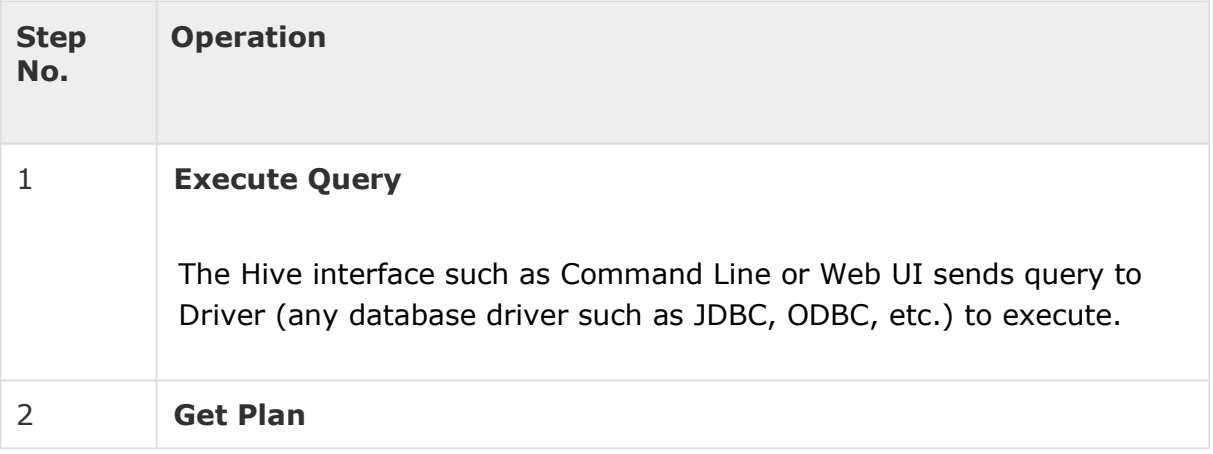

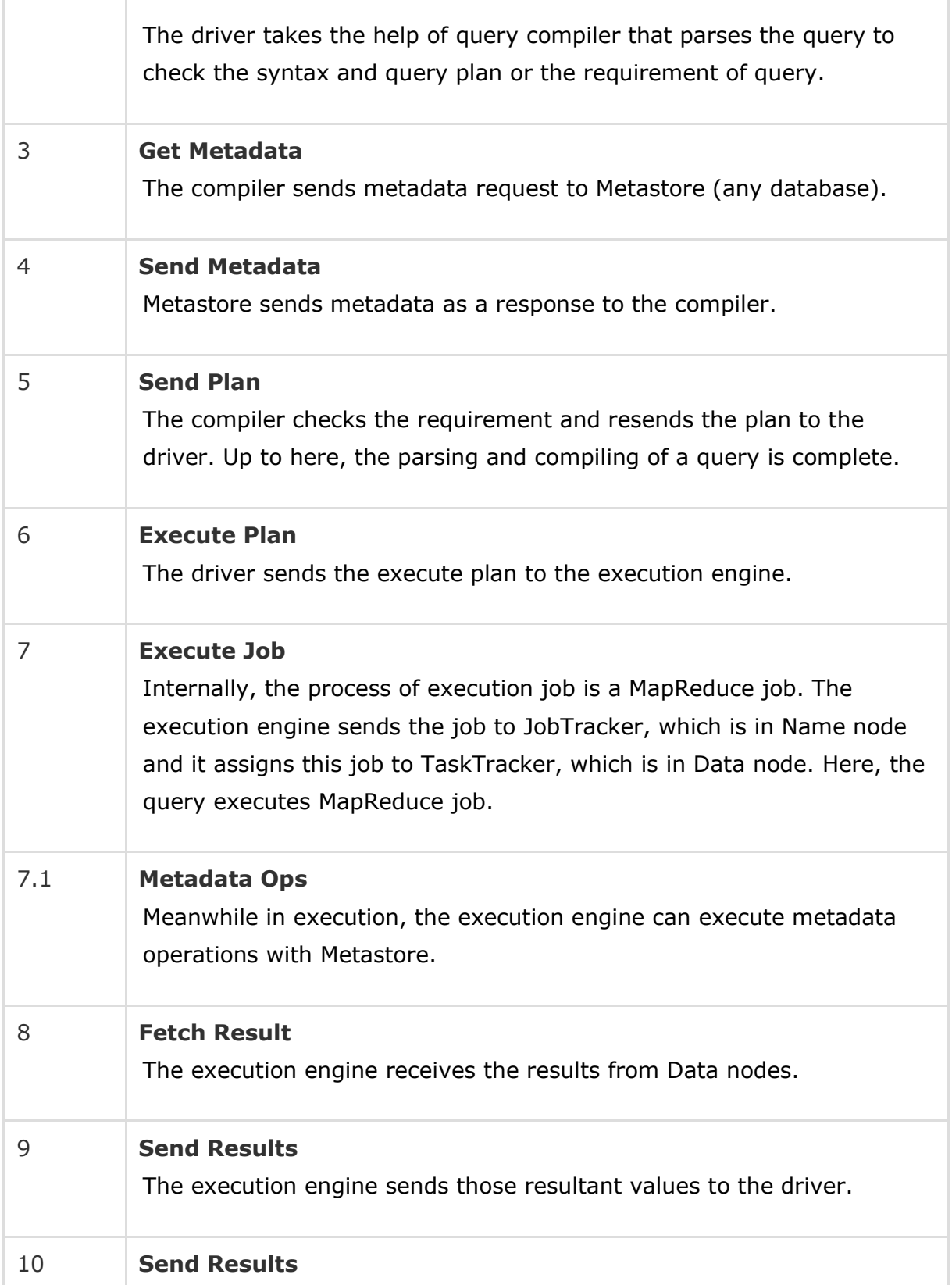

The driver sends the results to Hive Interfaces.

### Hive - Installation

All Hadoop sub-projects such as Hive, Pig, and HBase support Linux operating system. Therefore, you need to install any Linux flavored OS. The following simple steps are executed for Hive installation:

# Step 1: Verifying JAVA Installation

Java must be installed on your system before installing Hive. Let us verify java installation using the following command:

```
$ java –version
```
If Java is already installed on your system, you get to see the following response:

```
java version "1.7.0_71"
Java(TM) SE Runtime Environment (build 1.7.0_71-b13)
Java HotSpot(TM) Client VM (build 25.0-b02, mixed mode)
```
If java is not installed in your system, then follow the steps given below for installing java.

# Installing Java

### Step I:

Download java (JDK <latest version> - X64.tar.gz) by visiting the following linkhttp://www.oracle.com/technetwork/java/javase/downloads/jdk7 downloads-1880260.html.

Then jdk-7u71-linux-x64.tar.gz will be downloaded onto your system.

### Step II:

Generally you will find the downloaded java file in the Downloads folder. Verify it and extract the jdk-7u71-linux-x64.gz file using the following commands.

```
$ cd Downloads/
$ ls jdk-7u71-linux-
x64.gz
$ tar zxf jdk-7u71-linux-x64.gz
$ 1sjdk1.7.0_71 jdk-7u71-linux-x64.gz
```
#### Step III:

To make java available to all the users, you have to move it to the location **"/usr/local/". Open root, and type the following commands.**

```
$ su 
password:
# mv jdk1.7.0_71 /usr/local/
# exit
```
#### Step IV:

For setting up PATH and JAVA\_HOME variables, add the following commands to  $\sim$ /.bashrc file.

```
export JAVA_HOME=/usr/local/jdk1.7.0_71
export PATH=$PATH:$JAVA_HOME/bin
```
Now apply all the changes into the current running system.

```
$ source ~/.bashrc
```
#### Step V:

Use the following commands to configure java alternatives:

# alternatives --install /usr/bin/java java usr/local/java/bin/java 2

```
# alternatives --install /usr/bin/javac javac usr/local/java/bin/javac 2
# alternatives --install /usr/bin/jar jar usr/local/java/bin/jar 2
# alternatives --set java usr/local/java/bin/java
# alternatives --set javac usr/local/java/bin/javac
# alternatives --set jar usr/local/java/bin/jar
```
Now verify the installation using the command java -version from the terminal as explained above.

## Step 2: Verifying Hadoop Installation

Hadoop must be installed on your system before installing Hive. Let us verify the Hadoop installation using the following command:

\$ hadoop version

If Hadoop is already installed on your system, then you will get the following response:

```
Hadoop 2.4.1 Subversion https://svn.apache.org/repos/asf/hadoop/common -r 1529768
Compiled by hortonmu on 2013-10-07T06:28Z
Compiled with protoc 2.5.0
From source with checksum 79e53ce7994d1628b240f09af91e1af4
```
If Hadoop is not installed on your system, then proceed with the following steps:

### Downloading Hadoop

Download and extract Hadoop 2.4.1 from Apache Software Foundation using the following commands.

\$ su

```
password:
# cd /usr/local
# wget http://apache.claz.org/hadoop/common/hadoop-2.4.1/ 
hadoop-2.4.1.tar.gz
# tar xzf hadoop-2.4.1.tar.gz
# mv hadoop-2.4.1/* to hadoop/
# exit
```
## Installing Hadoop in Pseudo Distributed Mode

The following steps are used to install Hadoop 2.4.1 in pseudo distributed mode.

### Step I: Setting up Hadoop

You can set Hadoop environment variables by appending the following commands to **~/.bashrc** file.

```
export HADOOP_HOME=/usr/local/hadoop
export HADOOP MAPRED HOME=$HADOOP HOME
export HADOOP_COMMON_HOME=$HADOOP_HOME
export HADOOP HDFS HOME=$HADOOP HOME
export YARN_HOME=$HADOOP_HOME
export HADOOP_COMMON_LIB_NATIVE_DIR=$HADOOP_HOME/lib/native export 
PATH=$PATH:$HADOOP_HOME/sbin:$HADOOP_HOME/bin
```
Now apply all the changes into the current running system.

\$ source ~/.bashrc

### Step II: Hadoop Configuration

You can find all the Hadoop configuration files in the location **"\$HADOOP\_HOME/etc/hadoop". You need to make suitable changes in** those configuration files according to your Hadoop infrastructure.

\$ cd \$HADOOP\_HOME/etc/hadoop

In order to develop Hadoop programs using java, you have to reset the java environment variables in **hadoop-env.sh** file by replacing **JAVA\_HOME** value with the location of java in your system.

```
export JAVA_HOME=/usr/local/jdk1.7.0_71
```
Given below are the list of files that you have to edit to configure Hadoop.

#### **core-site.xml**

The **core-site.xml** file contains information such as the port number used for Hadoop instance, memory allocated for the file system, memory limit for storing the data, and the size of Read/Write buffers.

Open the core-site.xml and add the following properties in between the <configuration> and </configuration> tags.

```
<configuration>
   <property>
      <name>fs.default.name</name>
      <value>hdfs://localhost:9000</value>
   </property>
</configuration>
```
#### **hdfs-site.xml**

The **hdfs-site.xml** file contains information such as the value of replication data, the namenode path, and the datanode path of your local file systems. It means the place where you want to store the Hadoop infra.

Let us assume the following data.

```
dfs.replication (data replication value) = 1
```
(In the following path /hadoop/ is the user name.

hadoopinfra/hdfs/namenode is the directory created by hdfs file system.)

namenode path = //home/hadoop/hadoopinfra/hdfs/namenode

(hadoopinfra/hdfs/datanode is the directory created by hdfs file system.) datanode path = //home/hadoop/hadoopinfra/hdfs/datanode

Open this file and add the following properties in between the <configuration>, </configuration> tags in this file.

```
<configuration>
   <property>
      <name>dfs.replication</name>
      <value>1</value>
   </property>
   <property>
      <name>dfs.name.dir</name>
      <value>file:///home/hadoop/hadoopinfra/hdfs/namenode </value>
   </property>
   <property>
      <name>dfs.data.dir</name>
      <value>file:///home/hadoop/hadoopinfra/hdfs/datanode </value >
   </property>
</configuration>
```
**Note:** In the above file, all the property values are user-defined and you can make changes according to your Hadoop infrastructure.

#### **yarn-site.xml**

This file is used to configure yarn into Hadoop. Open the yarn-site.xml file and add the following properties in between the <configuration>, </configuration> tags in this file.

```
<configuration>
   <property>
      <name>yarn.nodemanager.aux-services</name>
      <value>mapreduce_shuffle</value>
   </property>
</configuration>
```
#### **mapred-site.xml**

This file is used to specify which MapReduce framework we are using. By default, Hadoop contains a template of yarn-site.xml. First of all, you need to copy the file from mapred-site,xml.template to mapred-site.xml file using the following command.

```
$ cp mapred-site.xml.template mapred-site.xml
```
Open **mapred-site.xml** file and add the following properties in between the <configuration>, </configuration> tags in this file.

<configuration>

<property>

<name>mapreduce.framework.name</name>

<value>yarn</value>

</property>

</configuration>

Verifying Hadoop Installation

The following steps are used to verify the Hadoop installation.

#### Step I: Name Node Setup

**Set up the namenode using the command "hdfs namenode** -**format" as** follows.

```
$ cd ~$ hdfs namenode -format
```
The expected result is as follows.

```
10/24/14 21:30:55 INFO namenode.NameNode: STARTUP_MSG: 
/************************************************************ 
STARTUP MSG: Starting NameNode
STARTUP_MSG: host = localhost/192.168.1.11
STARTUP_MSG: args = [-format]
STARTUP_MSG: version = 2.4.1
...
...
10/24/14 21:30:56 INFO common.Storage: Storage directory 
/home/hadoop/hadoopinfra/hdfs/namenode has been successfully 
formatted. 10/24/14 21:30:56 INFO namenode.NNStorageRetentionManager: 
Going to retain 1 images with txid >= 010/24/14 21:30:56 INFO util.ExitUtil: Exiting with status 0 
10/24/14 21:30:56 INFO namenode.NameNode: SHUTDOWN_MSG: 
/************************************************************ 
SHUTDOWN_MSG: Shutting down NameNode at localhost/192.168.1.11
 ************************************************************/
```
### Step II: Verifying Hadoop dfs

The following command is used to start dfs. Executing this command will start your Hadoop file system.

```
$ start-dfs.sh
```
The expected output is as follows:

```
10/24/14 21:37:56
Starting namenodes on [localhost]
localhost: starting namenode, logging to /home/hadoop/hadoop-2.4.1/logs/hadoop-
hadoop-namenode-localhost.out
localhost: starting datanode, logging to /home/hadoop/hadoop-2.4.1/logs/hadoop-
hadoop-datanode-localhost.out
Starting secondary namenodes [0.0.0.0]
```
### Step III: Verifying Yarn Script

The following command is used to start the yarn script. Executing this command will start your yarn daemons.

```
$ start-yarn.sh
```
The expected output is as follows:

starting yarn daemons

```
starting resourcemanager, logging to /home/hadoop/hadoop-2.4.1/logs/yarn-hadoop-
resourcemanager-localhost.out
```

```
localhost: starting nodemanager, logging to /home/hadoop/hadoop-2.4.1/logs/yarn-
hadoop-nodemanager-localhost.out
```
#### Step IV: Accessing Hadoop on Browser

The default port number to access Hadoop is 50070. Use the following url to get Hadoop services on your browser.

http://localhost:50070/

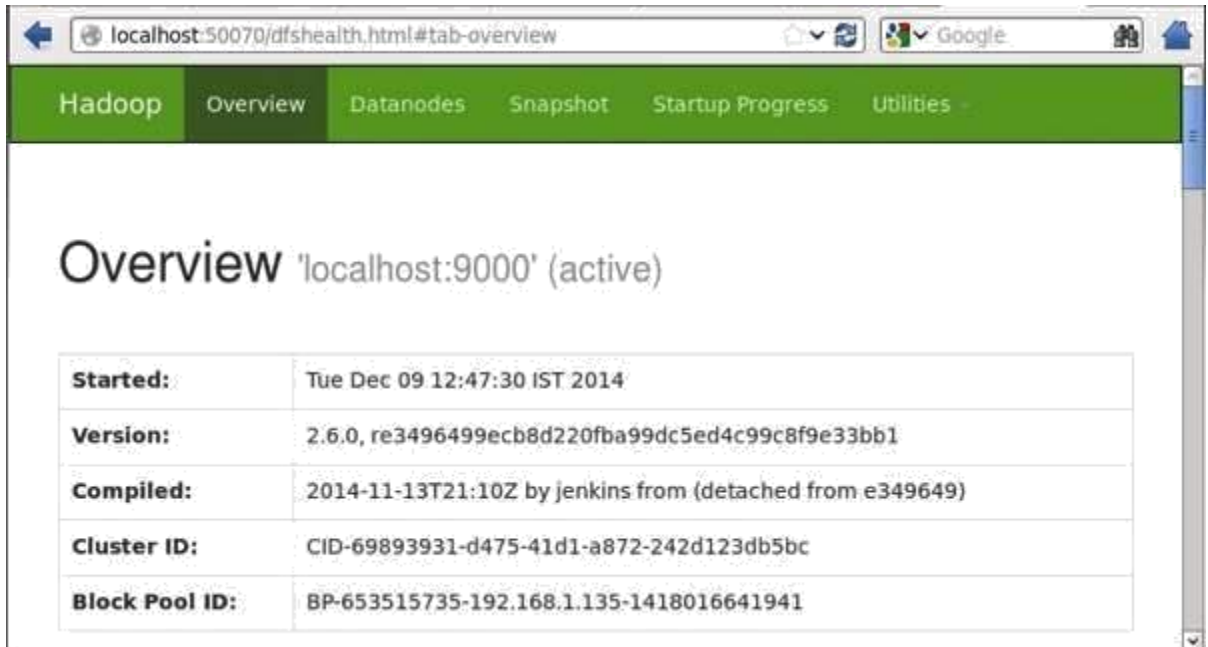

### Step V: Verify all applications for cluster

The default port number to access all applications of cluster is 8088. Use the following url to visit this service.

```
http://localhost:8088/
```
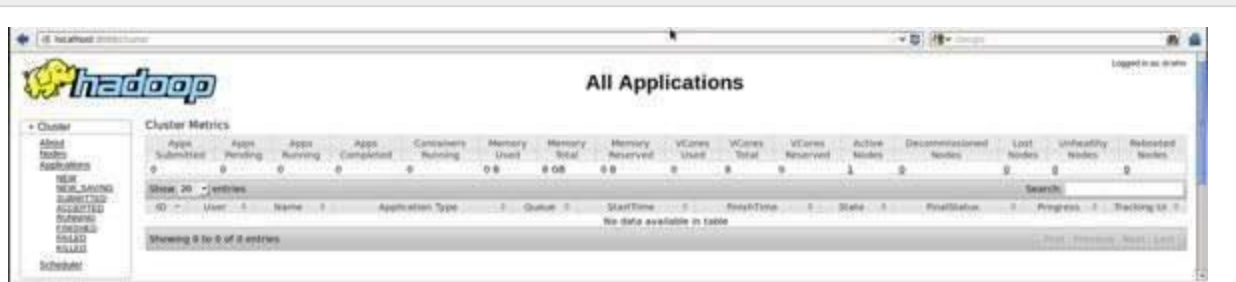

### Step 3: Downloading Hive

We use hive-0.14.0 in this tutorial. You can download it by visiting the following link http://apache.petsads.us/hive/hive-0.14.0/. Let us assume it

gets downloaded onto the /Downloads directory. Here, we download Hive **archive named "apache**-hive-0.14.0-bin.tar.g**z" for this tutorial. The** following command is used to verify the download:

```
$ cd Downloads
```
 $$ 1s$ 

On successful download, you get to see the following response:

apache-hive-0.14.0-bin.tar.gz

# Step 4: Installing Hive

The following steps are required for installing Hive on your system. Let us assume the Hive archive is downloaded onto the /Downloads directory.

#### Extracting and verifying Hive Archive

The following command is used to verify the download and extract the hive archive:

```
$ tar zxvf apache-hive-0.14.0-bin.tar.gz
```
 $$ 1s$ 

On successful download, you get to see the following response:

apache-hive-0.14.0-bin apache-hive-0.14.0-bin.tar.gz

#### Copying files to /usr/local/hive directory

**We need to copy the files from the super user "su** -**". The following** commands are used to copy the files from the extracted directory to the **/usr/local/hive" directory.**

```
$ su -
passwd:
# cd /home/user/Download
# mv apache-hive-0.14.0-bin /usr/local/hive
# exit
```
### Setting up environment for Hive

You can set up the Hive environment by appending the following lines to**~/.bashrc** file:

```
export HIVE_HOME=/usr/local/hive
```

```
export PATH=$PATH:$HIVE_HOME/bin
export CLASSPATH=$CLASSPATH:/usr/local/Hadoop/lib/*:.
export CLASSPATH=$CLASSPATH:/usr/local/hive/lib/*:.
```
The following command is used to execute  $\sim$ / bashrc file.

\$ source ~/.bashrc

# Step 5: Configuring Hive

To configure Hive with Hadoop, you need to edit the **hive-env.sh** file, which is placed in the **\$HIVE\_HOME/conf** directory. The following commands redirect to Hive **config** folder and copy the template file:

```
$ cd $HIVE_HOME/conf
$ cp hive-env.sh.template hive-env.sh
```
Edit the **hive-env.sh** file by appending the following line:

export HADOOP HOME=/usr/local/hadoop

Hive installation is completed successfully. Now you require an external database server to configure Metastore. We use Apache Derby database.

## Step 6: Downloading and Installing Apache Derby

Follow the steps given below to download and install Apache Derby:

### Downloading Apache Derby

The following command is used to download Apache Derby. It takes some time to download.

```
$ cd ~ ~$ wget http://archive.apache.org/dist/db/derby/db-derby-10.4.2.0/db-derby-10.4.2.0-
bin.tar.gz
```
The following command is used to verify the download:

#### $$ 1s$

On successful download, you get to see the following response:

```
db-derby-10.4.2.0-bin.tar.gz
```
### Extracting and verifying Derby archive

The following commands are used for extracting and verifying the Derby archive:

```
$ tar zxvf db-derby-10.4.2.0-bin.tar.gz
$ 1s
```
On successful download, you get to see the following response:

db-derby-10.4.2.0-bin db-derby-10.4.2.0-bin.tar.gz

#### Copying files to /usr/local/derby directory

#### **We need to copy from the super user "su** -**". The following commands are**

used to copy the files from the extracted directory to the /usr/local/derby directory:

```
$ su -
passwd:
# cd /home/user
# mv db-derby-10.4.2.0-bin /usr/local/derby
# exit
```
### Setting up environment for Derby

You can set up the Derby environment by appending the following lines to**~/.bashrc** file:

```
export DERBY_HOME=/usr/local/derby
export PATH=$PATH:$DERBY HOME/bin
Apache Hive
18
```
export CLASSPATH=\$CLASSPATH:\$DERBY\_HOME/lib/derby.jar:\$DERBY\_HOME/lib/derbytools.jar

The following command is used to execute **~/.bashrc** file:

\$ source ~/.bashrc

#### Create a directory to store Metastore

Create a directory named data in \$DERBY\_HOME directory to store Metastore data.

\$ mkdir \$DERBY\_HOME/data

Derby installation and environmental setup is now complete.

## Step 7: Configuring Metastore of Hive

Configuring Metastore means specifying to Hive where the database is stored. You can do this by editing the hive-site.xml file, which is in the \$HIVE HOME/conf directory. First of all, copy the template file using the following command:

\$ cd \$HIVE\_HOME/conf

\$ cp hive-default.xml.template hive-site.xml

Edit **hive-site.xml** and append the following lines between the <configuration> and </configuration> tags:

<property>

<name>javax.jdo.option.ConnectionURL</name>

<value>jdbc:derby://localhost:1527/metastore\_db;create=true </value>

<description>JDBC connect string for a JDBC metastore </description>

</property>

Create a file named jpox.properties and add the following lines into it:

javax.jdo.PersistenceManagerFactoryClass =

org.jpox.PersistenceManagerFactoryImpl

```
org.jpox.autoCreateSchema = false
org.jpox.validateTables = false
org.jpox.validateColumns = false
org.jpox.validateConstraints = false
org.jpox.storeManagerType = rdbms
org.jpox.autoCreateSchema = true
org.jpox.autoStartMechanismMode = checked
org.jpox.transactionIsolation = read_committed
javax.jdo.option.DetachAllOnCommit = true
javax.jdo.option.NontransactionalRead = true
javax.jdo.option.ConnectionDriverName = org.apache.derby.jdbc.ClientDriver
javax.jdo.option.ConnectionURL = jdbc:derby://hadoop1:1527/metastore_db;create = true
javax.jdo.option.ConnectionUserName = APP
javax.jdo.option.ConnectionPassword = mine
```
# Step 8: Verifying Hive Installation

Before running Hive, you need to create the **/tmp** folder and a separate Hive folder in HDFS. Here, we use the **/user/hive/warehouse** folder. You need to set write permission for these newly created folders as shown below:

chmod g+w

Now set them in HDFS before verifying Hive. Use the following commands:

```
$ $HADOOP_HOME/bin/hadoop fs -mkdir /tmp
$ $HADOOP_HOME/bin/hadoop fs -mkdir /user/hive/warehouse
$ $HADOOP_HOME/bin/hadoop fs -chmod g+w /tmp
$ $HADOOP_HOME/bin/hadoop fs -chmod g+w /user/hive/warehouse
```
The following commands are used to verify Hive installation:

```
$ cd $HIVE_HOME
```
\$ bin/hive

On successful installation of Hive, you get to see the following response:

Logging initialized using configuration in jar:file:/home/hadoop/hive-0.9.0/lib/hivecommon-0.9.0.jar!/hive-log4j.properties Hive history file=/tmp/hadoop/hive\_job\_log\_hadoop\_201312121621\_1494929084.txt ………………… hive>

The following sample command is executed to display all the tables:

```
hive> show tables;
OK
Time taken: 2.798 seconds
hive>
```
• Hive - Data Types

All the data types in Hive are classified into four types, given as follows:

- Column Types
- Literals
- Null Values
- Complex Types

# Column Types

Column type are used as column data types of Hive. They are as follows:

### Integral Types

Integer type data can be specified using integral data types, INT. When the data range exceeds the range of INT, you need to use BIGINT and if the data range is smaller than the INT, you use SMALLINT. TINYINT is smaller than SMALLINT.

The following table depicts various INT data types:

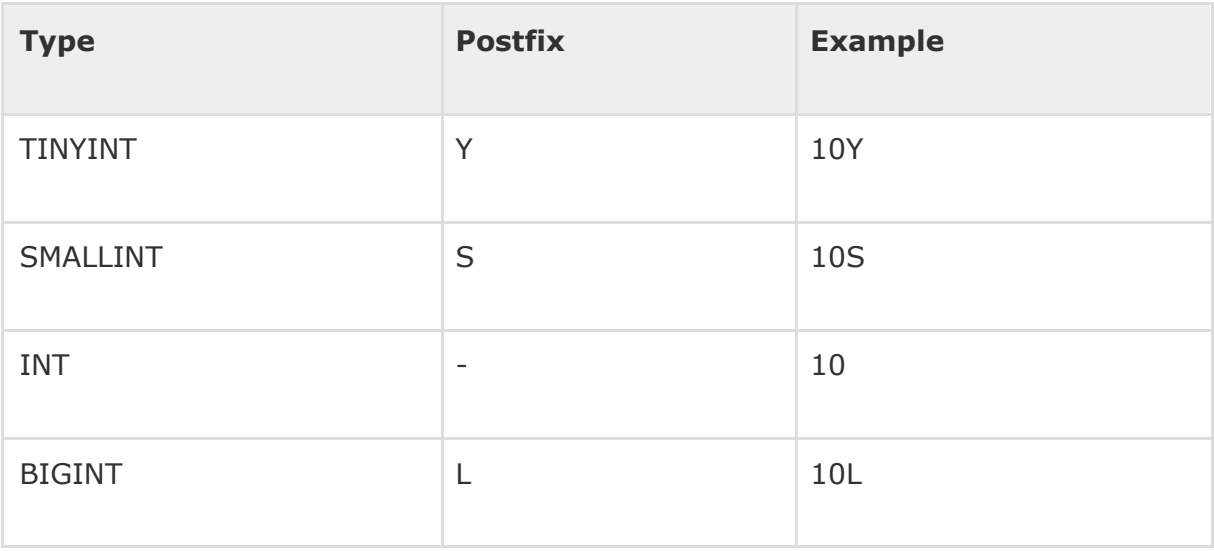

#### String Types

String type data types can be specified using single quotes (' ') or double quotes (" "). It contains two data types: VARCHAR and CHAR. Hive follows C-types escape characters.

The following table depicts various CHAR data types:

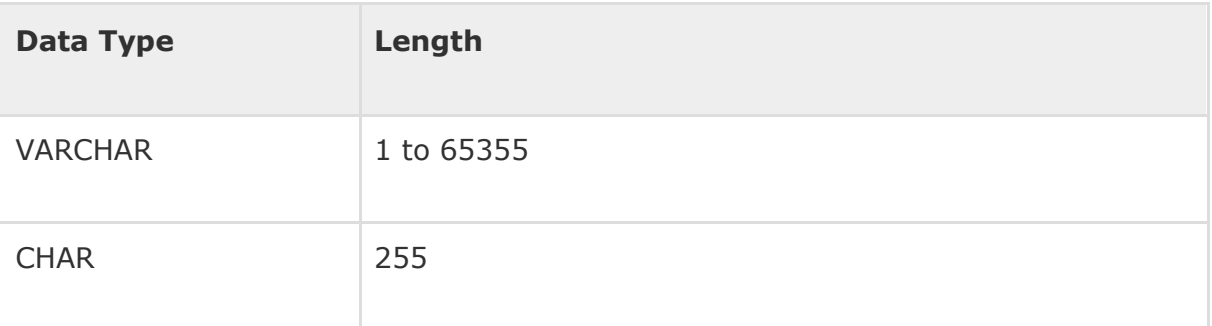

#### Timestamp

It supports traditional UNIX timestamp with optional nanosecond precision. **It supports java.sql.Timestamp format "YYYY**-MM-**DD HH:MM:SS.fffffffff" and format "yyyy**-mm-**dd hh:mm:ss.ffffffffff".**

#### Dates

DATE values are described in year/month/day format in the form {{YYYY-MM-DD}}.

#### Decimals

The DECIMAL type in Hive is as same as Big Decimal format of Java. It is used for representing immutable arbitrary precision. The syntax and example is as follows:

```
DECIMAL(precision, scale)
decimal(10,0)
```
### Union Types

Union is a collection of heterogeneous data types. You can create an instance using **create union**. The syntax and example is as follows:

```
UNIONTYPE<int, double, array<string>, struct<a:int,b:string>>
{0:1}
{1:2.0}
{2:["three","four"]}
{3:{"a":5,"b":"five"}}
{2:["six","seven"]}
{3:{"a":8,"b":"eight"}}
{0:9}
{1:10.0}
```
# Literals

The following literals are used in Hive:

### Floating Point Types

Floating point types are nothing but numbers with decimal points. Generally, this type of data is composed of DOUBLE data type.

### Decimal Type

Decimal type data is nothing but floating point value with higher range than DOUBLE data type. The range of decimal type is approximately -10<sup>-308</sup> to 10<sup>-308</sup>.

# Null Value

Missing values are represented by the special value NULL.

# Complex Types

The Hive complex data types are as follows:

### Arrays

Arrays in Hive are used the same way they are used in Java.

Syntax: ARRAY<data\_type>

#### Maps

Maps in Hive are similar to Java Maps.

Syntax: MAP<primitive\_type, data\_type>

#### **Structs**

Structs in Hive is similar to using complex data with comment.

Syntax: STRUCT<col\_name : data\_type [COMMENT col\_comment], ...>

#### Hive - Create Database

- Hive is a database technology that can define databases and tables to analyze structured data. The theme for structured data analysis is to store the data in a tabular manner, and pass queries to analyze it. This chapter explains how to create Hive database. Hive contains a default database named **default**.
- Create Database Statement
- Create Database is a statement used to create a database in Hive. A database in Hive is a **namespace** or a collection of tables. The **syntax** for this statement is as follows:

CREATE DATABASE|SCHEMA [IF NOT EXISTS] <database name>

 Here, IF NOT EXISTS is an optional clause, which notifies the user that a database with the same name already exists. We can use SCHEMA in place of DATABASE in this command. The following query is executed to create a database named **userdb**:

```
• hive> CREATE DATABASE [IF NOT EXISTS] userdb;
```

```
 or
```

```
hive> CREATE SCHEMA userdb;
```
The following query is used to verify a databases list:

```
• hive> SHOW DATABASES;
```

```
 default
```
- userdb
- JDBC Program
- The JDBC program to create a database is given below.

```
 import java.sql.SQLException;
 import java.sql.Connection;
     import java.sql.ResultSet;
 import java.sql.Statement;
 import java.sql.DriverManager;
\bullet public class HiveCreateDb {
 private static String driverName =
   "org.apache.hadoop.hive.jdbc.HiveDriver";
\bullet public static void main(String[] args) throws SQLException {
 // Register driver and create driver instance
\bullet Class.forName(driverName);
           // get connection
```

```
\bullet Connection con =
           Statement stmt = con.createStatement();
\bullet stmt.executeQuery("CREATE DATABASE userdb");
           System.out.println Database userdb created successfully. ;
\bullet con.close();
        }
\bullet }
```
- Save the program in a file named HiveCreateDb.java. The following commands are used to compile and execute this program.
- \$ javac HiveCreateDb.java
- \$ java HiveCreateDb
- Output:
- Database userdb created successfully.

## Drop Database Statement

Drop Database is a statement that drops all the tables and deletes the database. Its syntax is as follows:

```
DROP DATABASE StatementDROP (DATABASE SCHEMA) [IF EXISTS] database name
```
[RESTRICT|CASCADE];

The following queries are used to drop a database. Let us assume that the database name is **userdb**.

```
hive> DROP DATABASE IF EXISTS userdb;
```
The following query drops the database using **CASCADE**. It means dropping respective tables before dropping the database.

```
hive> DROP DATABASE IF EXISTS userdb CASCADE;
```
The following query drops the database using **SCHEMA**.

```
hive> DROP SCHEMA userdb;
```
This clause was added in Hive 0.6.

#### JDBC Program

The JDBC program to drop a database is given below.

```
import java.sql.SQLException;
import java.sql.Connection;
import java.sql.ResultSet;
import java.sql.Statement;
import java.sql.DriverManager;
public class HiveDropDb {
   private static String driverName = "org.apache.hadoop.hive.jdbc.HiveDriver";
   public static void main(String[] args) throws SQLException {
      // Register driver and create driver 
      instance Class.forName(driverName);
      // get connection
      Connection con =
DriverManager.getConnection("jdbc:hive://localhost:10000/default", "", "");
      Statement stmt = con.createStatement();
      stmt.executeQuery("DROP DATABASE userdb");
      System.out.println Drop userdb database successful. ;
```

```
con.close();
   }
}
```
Save the program in a file named HiveDropDb.java. Given below are the commands to compile and execute this program.

```
$ javac HiveDropDb.java
```

```
$ java HiveDropDb
```
#### Output:

```
Drop userdb database successful.
```
# create Table Statement

Create Table is a statement used to create a table in Hive. The syntax and example are as follows:

### Syntax

```
CREATE [TEMPORARY] [EXTERNAL] TABLE [IF NOT EXISTS] [db_name.] table_name
[(col_name data_type [COMMENT col_comment], ...)]
[COMMENT table_comment]
[ROW FORMAT row_format]
[STORED AS file_format]
```
### Example

Let us assume you need to create a table named **employee** using **CREATE TABLE** statement. The following table lists the fields and their data types in employee table:

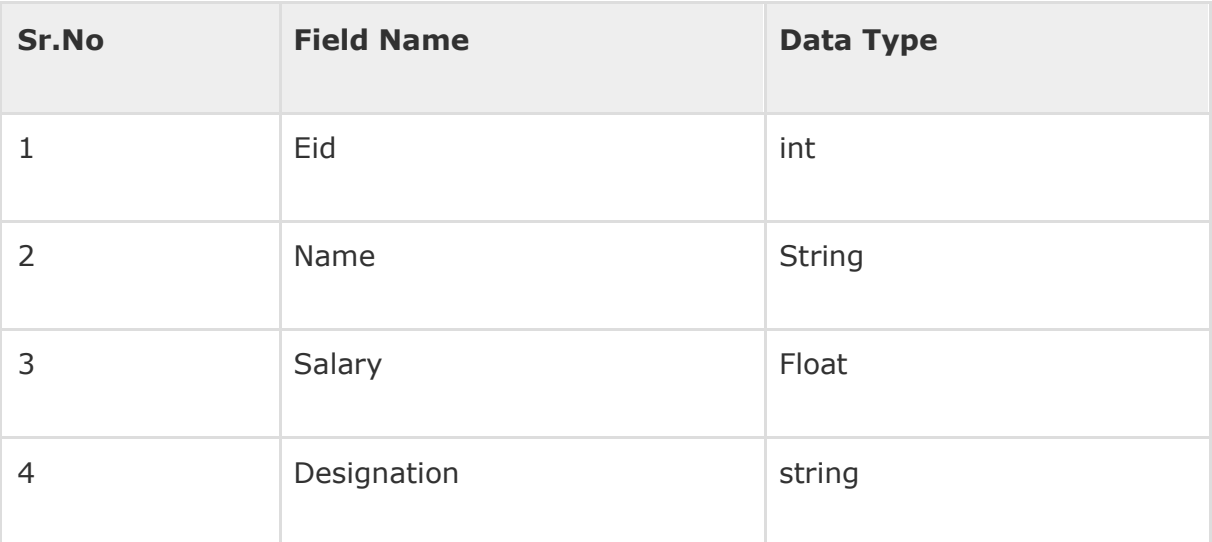

The following data is a Comment, Row formatted fields such as Field terminator, Lines terminator, and Stored File type.

```
COMMENT Employee details
FIELDS TERMINATED BY \t
LINES TERMINATED BY \n
STORED IN TEXT FILE
```
The following query creates a table named **employee** using the above data.

```
hive> CREATE TABLE IF NOT EXISTS employee ( eid int, name String,
salary String, destination String)
COMMENT Employee details
ROW FORMAT DELIMITED
FIELDS TERMINATED BY \t
LINES TERMINATED BY \n
STORED AS TEXTFILE;
```
If you add the option IF NOT EXISTS, Hive ignores the statement in case the table already exists.

On successful creation of table, you get to see the following response:

```
OK
Time taken: 5.905 seconds
hive>
```
#### JDBC Program

The JDBC program to create a table is given example.

```
import java.sql.SQLException;
```

```
import java.sql.Connection;
```

```
import java.sql.ResultSet;
import java.sql.Statement;
import java.sql.DriverManager;
public class HiveCreateTable {
   private static String driverName = "org.apache.hadoop.hive.jdbc.HiveDriver";
   public static void main(String[] args) throws SQLException {
      // Register driver and create driver 
      instance Class.forName(driverName);
     // get connection
      Connection con =
DriverManager.getConnection("jdbc:hive://localhost:10000/userdb", "", "");
      // create statement
      Statement stmt = con.createStatement();
      // execute statement
      stmt.executeQuery("CREATE TABLE IF NOT EXISTS "
         +" employee ( eid int, name String, "
         +" salary String, destignation String)"
         +" COMMENT Employee details "
         +" ROW FORMAT DELIMITED"
         +" FIELDS TERMINATED BY \t "
        +" LINES TERMINATED BY \n "
         +" STORED AS TEXTFILE;");
      System.out.println Table employee created. ;
      con.close();
   }
```
}

Save the program in a file named HiveCreateDb.java. The following commands are used to compile and execute this program.

```
$ javac HiveCreateDb.java
$ java HiveCreateDb
```
#### Output

Table employee created.

## Load Data Statement

Generally, after creating a table in SQL, we can insert data using the Insert statement. But in Hive, we can insert data using the LOAD DATA statement.

While inserting data into Hive, it is better to use LOAD DATA to store bulk records. There are two ways to load data: one is from local file system and second is from Hadoop file system.

#### **Syntax**

The syntax for load data is as follows:

LOAD DATA [LOCAL] INPATH 'filepath' [OVERWRITE] INTO TABLE tablename [PARTITION (partcol1=val1, partcol2=val2 ...)]

- LOCAL is identifier to specify the local path. It is optional.
- OVERWRITE is optional to overwrite the data in the table.
- PARTITION is optional.

#### Example

We will insert the following data into the table. It is a text file named**sample.txt** in **/home/user** directory.

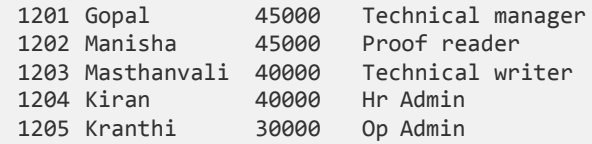

The following query loads the given text into the table.

hive> LOAD DATA LOCAL INPATH '/home/user/sample.txt' OVERWRITE INTO TABLE employee;

On successful download, you get to see the following response:

**OK** Time taken: 15.905 seconds hive>

#### JDBC Program

Given below is the JDBC program to load given data into the table.

```
import java.sql.SQLException;
import java.sql.Connection;
import java.sql.ResultSet;
import java.sql.Statement;
import java.sql.DriverManager;
public class HiveLoadData {
   private static String driverName = "org.apache.hadoop.hive.jdbc.HiveDriver";
   public static void main(String[] args) throws SQLException {
      // Register driver and create driver 
      instance Class.forName(driverName);
      // get connection
      Connection con =
DriverManager.getConnection("jdbc:hive://localhost:10000/userdb", "", "");
      // create statement
      Statement stmt = con.createStatement();
      // execute statement
      stmt.executeQuery("LOAD DATA LOCAL INPATH '/home/user/sample.txt'" +
"OVERWRITE INTO TABLE employee;");
```
33

```
System.out.println("Load Data into employee successful");
      con.close();
  }
}
```
Save the program in a file named HiveLoadData.java. Use the following commands to compile and execute this program.

```
$ javac HiveLoadData.java
$ java HiveLoadData
```
#### Output:

```
Load Data into employee successful
```
## Alter Table Statement

It is used to alter a table in Hive.

### Syntax

The statement takes any of the following syntaxes based on what attributes we wish to modify in a table.

```
ALTER TABLE name RENAME TO new_name
ALTER TABLE name ADD COLUMNS (col_spec[, col_spec ...])
ALTER TABLE name DROP [COLUMN] column_name
ALTER TABLE name CHANGE column_name new_name new_type
ALTER TABLE name REPLACE COLUMNS (col_spec[, col_spec ...])
```
## **Rename To… Statement**

The following query renames the table from **employee** to **emp**.

hive> ALTER TABLE employee RENAME TO emp;

#### JDBC Program

The JDBC program to rename a table is as follows.

import java.sql.SQLException;

import java.sql.Connection;

```
import java.sql.ResultSet;
import java.sql.Statement;
import java.sql.DriverManager;
public class HiveAlterRenameTo {
   private static String driverName = "org.apache.hadoop.hive.jdbc.HiveDriver";
   public static void main(String[] args) throws SQLException {
      // Register driver and create driver 
      instance Class.forName(driverName);
      // get connection
      Connection con =
DriverManager.getConnection("jdbc:hive://localhost:10000/userdb", "", "");
      // create statement
      Statement stmt = con.createStatement();
      // execute statement
      stmt.executeQuery("ALTER TABLE employee RENAME TO emp;");
      System.out.println("Table Renamed Successfully");
      con.close();
   }
}
```
Save the program in a file named HiveAlterRenameTo.java. Use the following commands to compile and execute this program.

```
$ javac HiveAlterRenameTo.java
$ java HiveAlterRenameTo
```
#### Output:

Table renamed successfully.

# Change Statement

The following table contains the fields of **employee** table and it shows the fields to be changed (in bold).

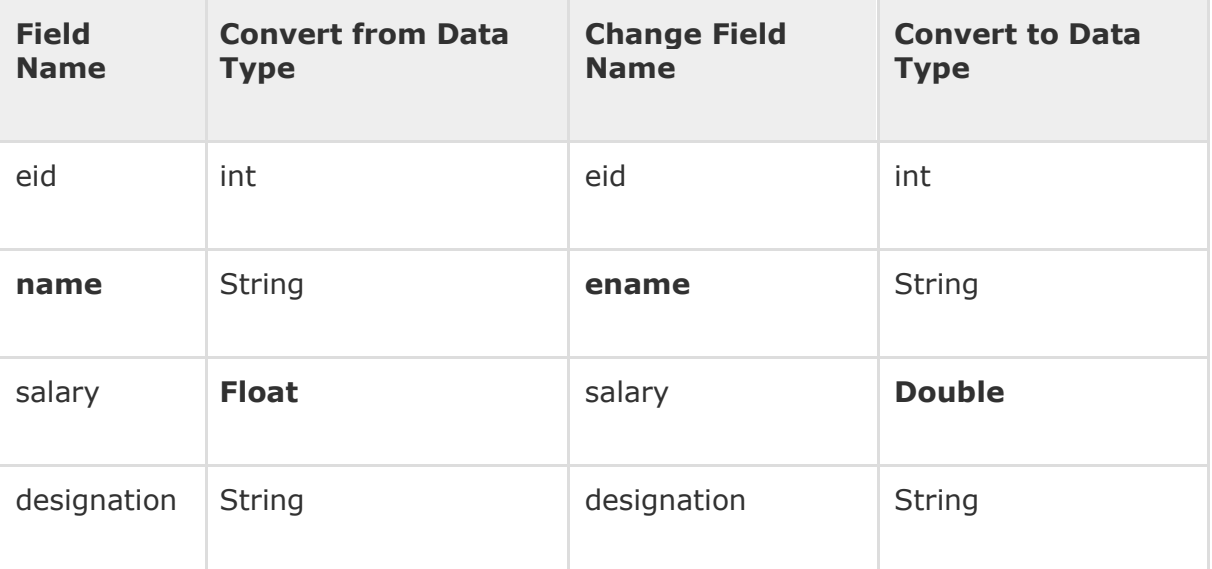

The following queries rename the column name and column data type using the above data:

```
hive> ALTER TABLE employee CHANGE name ename String; hive> 
ALTER TABLE employee CHANGE salary salary Double;
```
### JDBC Program

Given below is the JDBC program to change a column.

```
import java.sql.SQLException;
import java.sql.Connection;
import java.sql.ResultSet;
import java.sql.Statement;
import java.sql.DriverManager;
public class HiveAlterChangeColumn {
   private static String driverName = "org.apache.hadoop.hive.jdbc.HiveDriver";
   public static void main(String[] args) throws SQLException {
```

```
// Register driver and create driver 
      instance Class.forName(driverName);
      // get connection
      Connection con =
DriverManager.getConnection("jdbc:hive://localhost:10000/userdb", "", "");
      // create statement
      Statement stmt = con.createStatement();
      // execute statement
      stmt.executeQuery("ALTER TABLE employee CHANGE name ename String;");
      stmt.executeQuery("ALTER TABLE employee CHANGE salary salary Double;");
      System.out.println("Change column successful.");
      con.close();
   }
}
```
Save the program in a file named HiveAlterChangeColumn.java. Use the following commands to compile and execute this program.

```
$ javac HiveAlterChangeColumn.java
$ java HiveAlterChangeColumn
```
#### Output:

Change column successful.

## Add Columns Statement

The following query adds a column named dept to the employee table.

```
hive> ALTER TABLE employee ADD COLUMNS (
dept STRING COMMENT 'Department name');
```
# JDBC Program

The JDBC program to add a column to a table is given below.

```
import java.sql.SQLException;
import java.sql.Connection;
import java.sql.ResultSet;
import java.sql.Statement;
import java.sql.DriverManager;
public class HiveAlterAddColumn {
   private static String driverName = "org.apache.hadoop.hive.jdbc.HiveDriver";
   public static void main(String[] args) throws SQLException {
      // Register driver and create driver 
      instance Class.forName(driverName);
      // get connection
      Connection con =
DriverManager.getConnection("jdbc:hive://localhost:10000/userdb", "", "");
      // create statement
      Statement stmt = con.createStatement();
      // execute statement
      stmt.executeQuery("ALTER TABLE employee ADD COLUMNS " + " (dept STRING COMMENT
'Department name');");
      System.out.prinln("Add column successful.");
      con.close();
   }
}
```
Save the program in a file named HiveAlterAddColumn.java. Use the following commands to compile and execute this program.

- \$ javac HiveAlterAddColumn.java
- \$ java HiveAlterAddColumn

#### Output:

Add column successful.

# Replace Statement

The following query deletes all the columns from the **employee** table and replaces it with **emp** and **name** columns:

```
hive> ALTER TABLE employee REPLACE COLUMNS (
eid INT empid Int,
ename STRING name String);
```
## JDBC Program

Given below is the JDBC program to replace **eid** column with **empid** and**ename** column with **name**.

```
import java.sql.SQLException;
import java.sql.Connection;
import java.sql.ResultSet;
import java.sql.Statement;
import java.sql.DriverManager;
public class HiveAlterReplaceColumn {
   private static String driverName = "org.apache.hadoop.hive.jdbc.HiveDriver";
   public static void main(String[] args) throws SQLException {
      // Register driver and create driver 
      instance Class.forName(driverName);
     // get connection
      Connection con =
DriverManager.getConnection("jdbc:hive://localhost:10000/userdb", "", "");
```

```
// create statement
      Statement stmt = con.createStatement();
      // execute statement
      stmt.executeQuery("ALTER TABLE employee REPLACE COLUMNS "
         +" (eid INT empid Int,"
         +" ename STRING name String);");
      System.out.println(" Replace column successful");
      con.close();
   }
}
```
Save the program in a file named HiveAlterReplaceColumn.java. Use the following commands to compile and execute this program.

```
$ javac HiveAlterReplaceColumn.java
```

```
$ java HiveAlterReplaceColumn
```
#### Output:

Replace column successful.

## Drop Table Statement

Hive Metastore, it removes the table/column data and their metadata. It can be a normal table (stored in Metastore) or an external table (stored in local file system); Hive treats both in the same manner, irrespective of their types.

The syntax is as follows:

```
DROP TABLE [IF EXISTS] table_name;
```
The following query drops a table named **employee**:

hive> DROP TABLE IF EXISTS employee;

On successful execution of the query, you get to see the following response:

```
OK
Time taken: 5.3 seconds
hive>
```
### JDBC Program

The following JDBC program drops the employee table.

```
import java.sql.SQLException;
import java.sql.Connection;
import java.sql.ResultSet;
import java.sql.Statement;
import java.sql.DriverManager;
public class HiveDropTable {
   private static String driverName = "org.apache.hadoop.hive.jdbc.HiveDriver";
   public static void main(String[] args) throws SQLException {
      // Register driver and create driver 
      instance Class.forName(driverName);
      // get connection
      Connection con =
DriverManager.getConnection("jdbc:hive://localhost:10000/userdb", "", "");
      // create statement
      Statement stmt = con.createStatement();
```

```
// execute statement
      stmt.executeQuery("DROP TABLE IF EXISTS employee;");
      System.out.println("Drop table successful.");
      con.close();
   }
}
```
Save the program in a file named HiveDropTable.java. Use the following commands to compile and execute this program.

```
$ javac HiveDropTable.java
$ java HiveDropTable
```
#### Output:

Drop table successful

The following query is used to verify the list of tables:

```
hive> SHOW TABLES;
emp
ok
Time taken: 2.1 seconds
hive>
```
here are four types of operators in Hive:

- Relational Operators
- Arithmetic Operators
- Logical Operators
- Complex Operators

### Relational Operators

These operators are used to compare two operands. The following table describes the relational operators available in Hive:

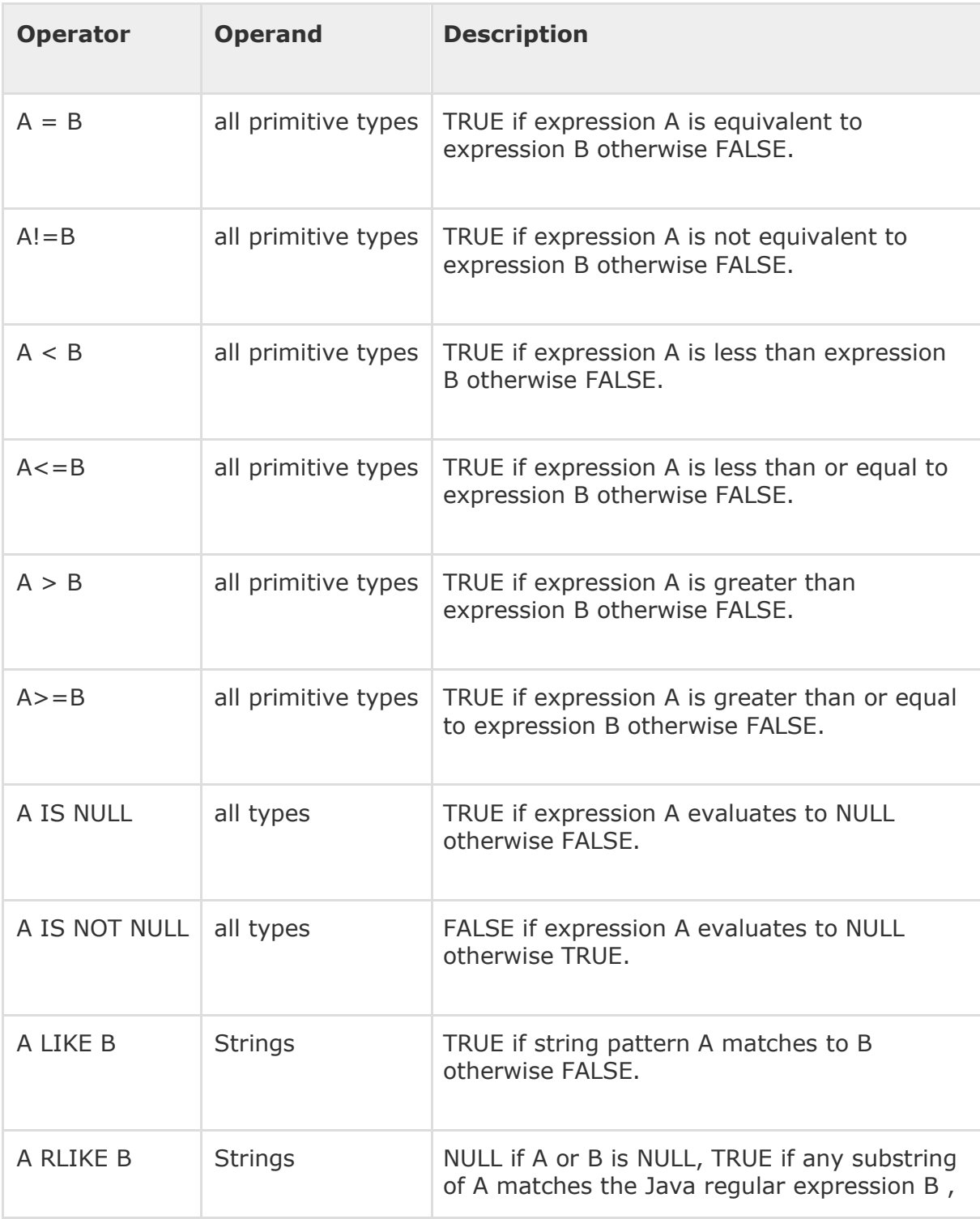

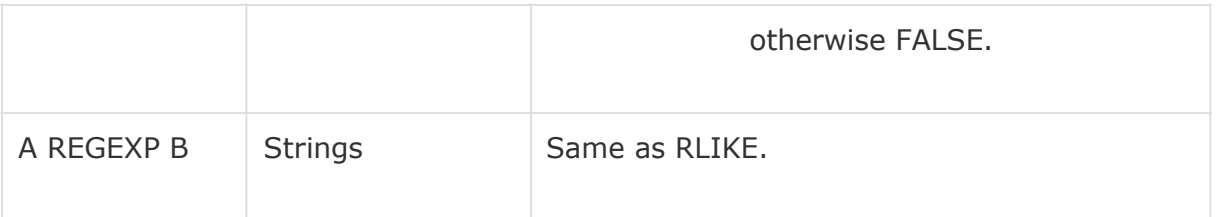

#### Example

Let us assume the **employee** table is composed of fields named Id, Name, Salary, Designation, and Dept as shown below. Generate a query to retrieve the employee details whose Id is 1205.

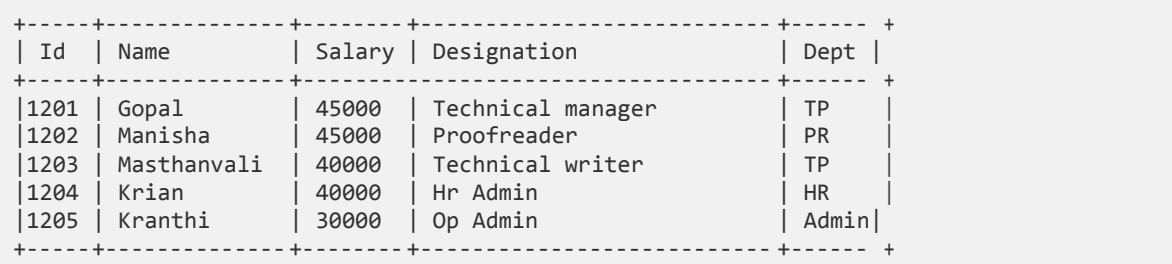

The following query is executed to retrieve the employee details using the above table:

```
hive> SELECT * FROM employee WHERE Id=1205;
```
On successful execution of query, you get to see the following response:

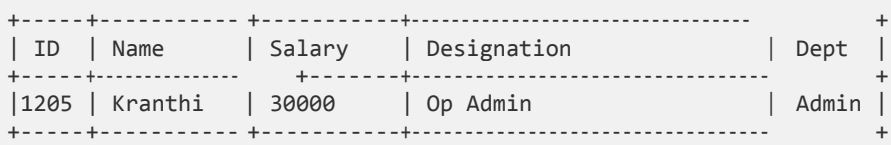

The following query is executed to retrieve the employee details whose salary is more than or equal to Rs 40000.

hive> SELECT \* FROM employee WHERE Salary>=40000;

On successful execution of query, you get to see the following response:

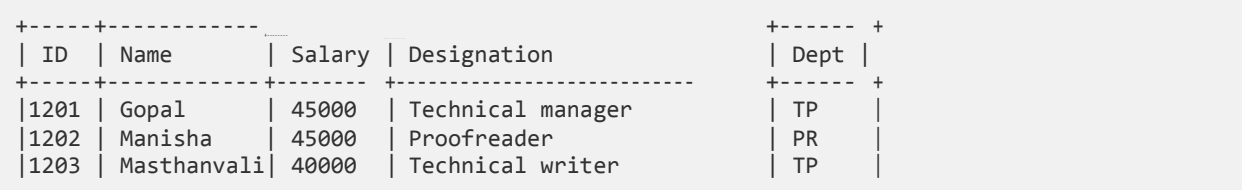

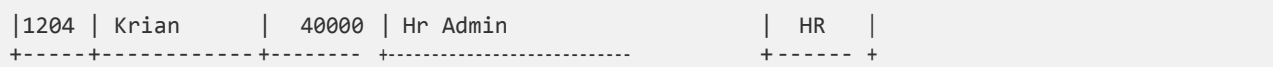

### Arithmetic Operators

These operators support various common arithmetic operations on the operands. All of them return number types. The following table describes the arithmetic operators available in Hive:

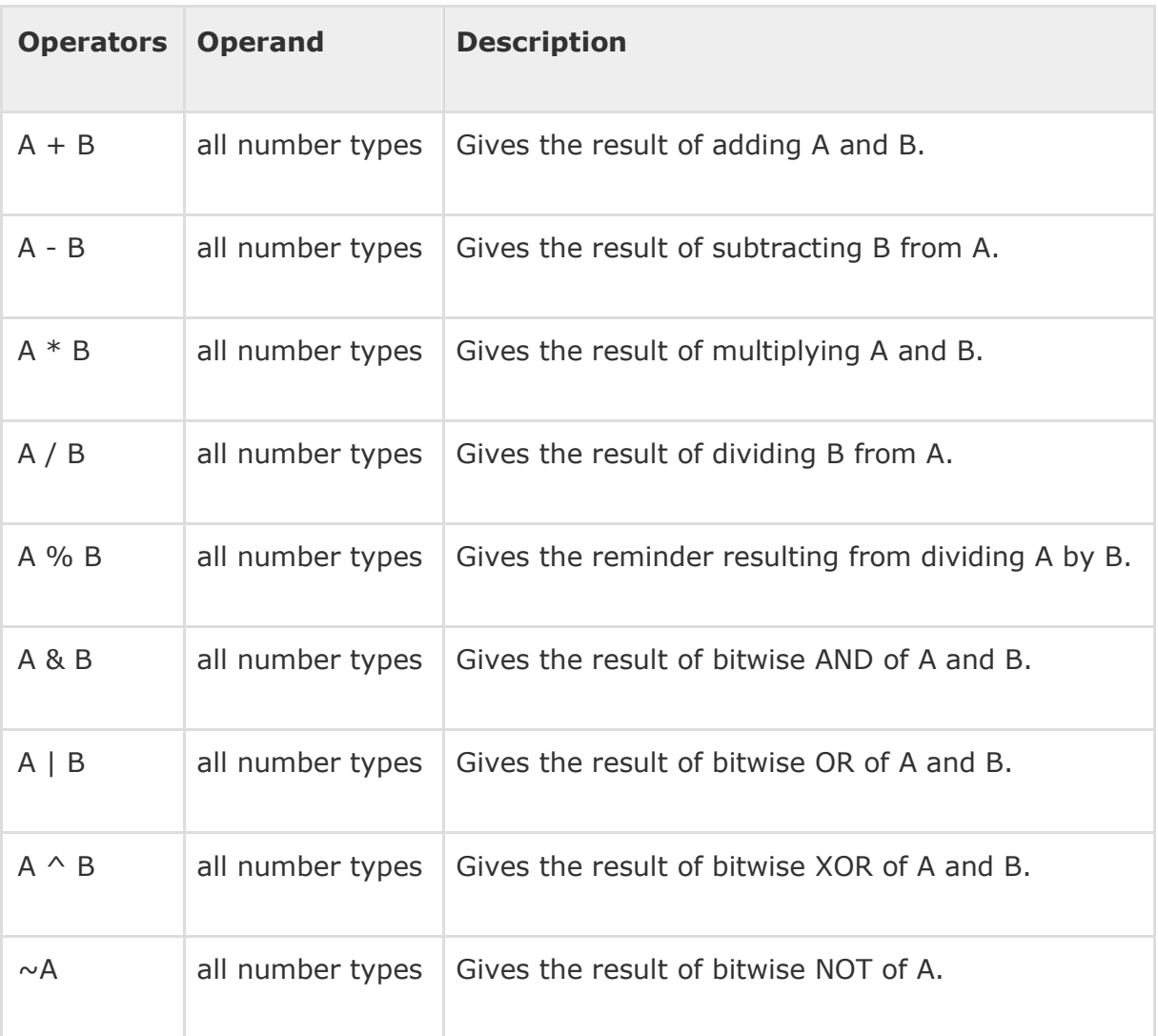

#### Example

The following query adds two numbers, 20 and 30.

hive> SELECT 20+30 ADD FROM temp;

On successful execution of the query, you get to see the following response:

```
+-------- +
| ADD |
+-------- +
  | 50 |
     +-------- +
```
## Logical Operators

The operators are logical expressions. All of them return either TRUE or FALSE.

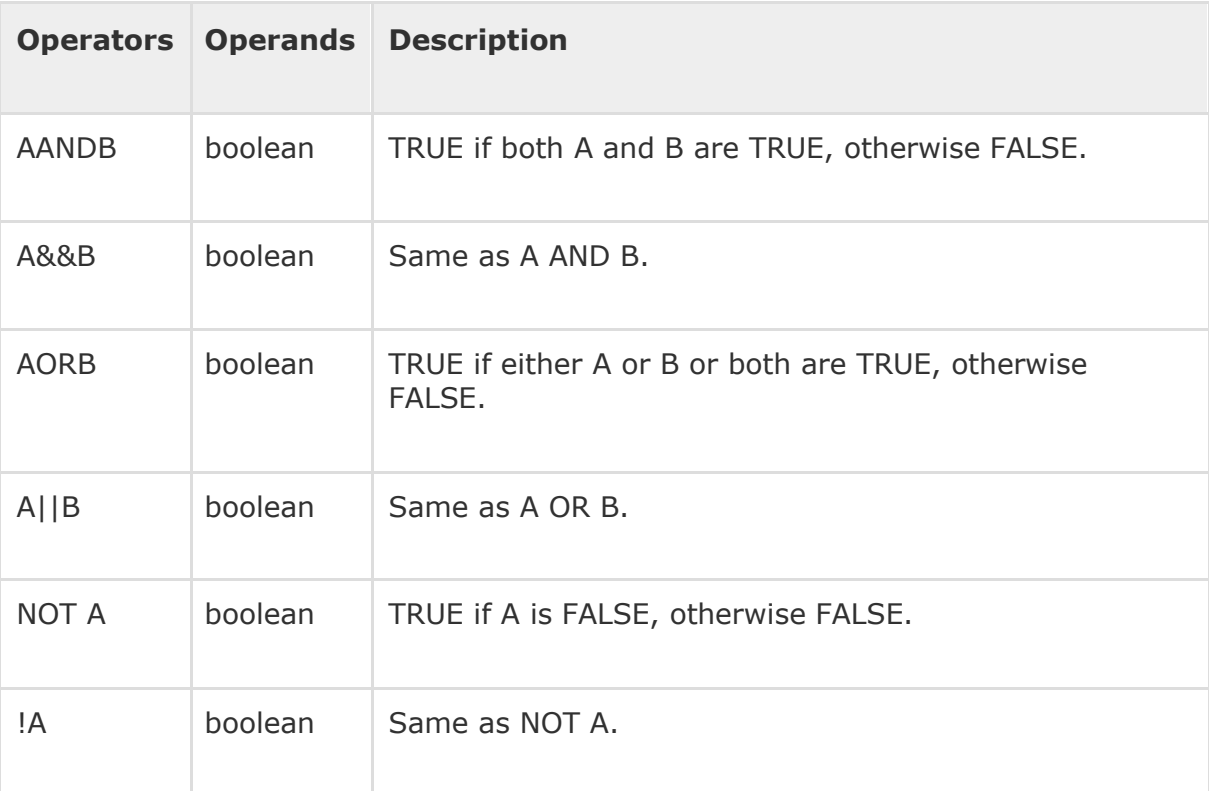

#### Example

The following query is used to retrieve employee details whose Department is TP and Salary is more than Rs 40000.

hive> SELECT \* FROM employee WHERE Salary>40000 && Dept=TP;

On successful execution of the query, you get to see the following response:

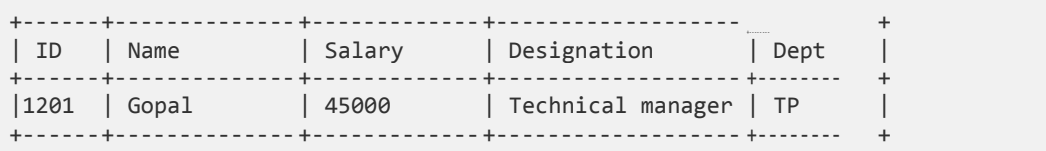

## Complex Operators

These operators provide an expression to access the elements of Complex Types.

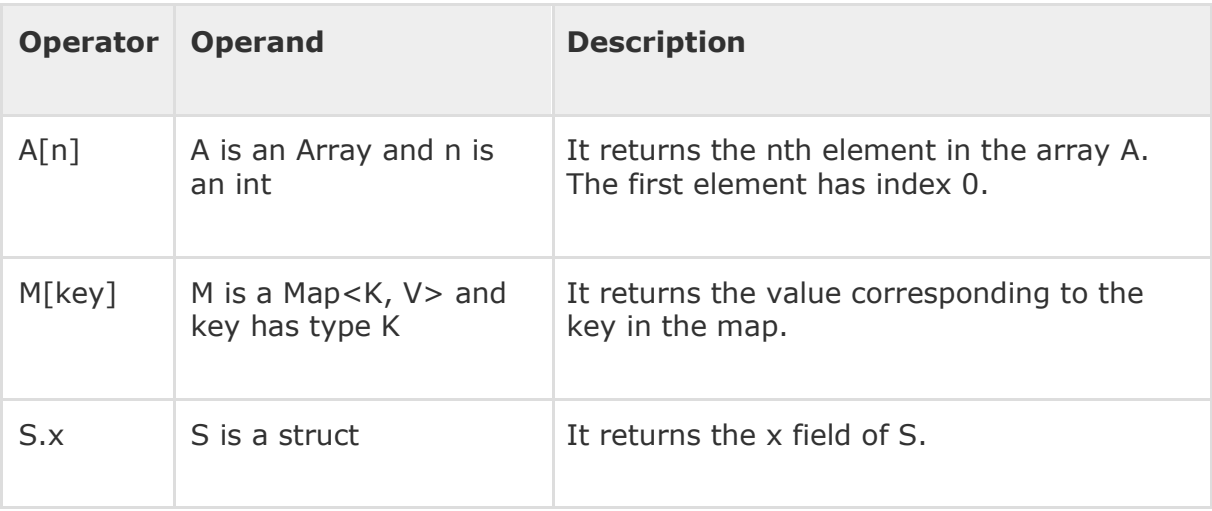

- HiveQL Select-Where
- The Hive Query Language (HiveQL) is a query language for Hive to process and analyze structured data in a Metastore. This chapter explains how to use the SELECT statement with WHERE clause.
- SELECT statement is used to retrieve the data from a table. WHERE clause works similar to a condition. It filters the data using the condition and gives you a finite result. The built-in operators and functions generate an expression, which fulfils the condition.

## • Syntax

- Given below is the syntax of the SELECT query:
- SELECT [ALL | DISTINCT] select\_expr, select\_expr, ...
- FROM table\_reference
- [WHERE where\_condition]
- [GROUP BY col\_list]
- [HAVING having condition]
- [CLUSTER BY col\_list | [DISTRIBUTE BY col\_list] [SORT BY col\_list]]
- [LIMIT number];

### Example

Let us tak**e an example for SELECT…WHERE clause. Assume we have**

the employee table as given below, with fields named Id, Name, Salary, Designation, and Dept. Generate a query to retrieve the employee details who earn a salary of more than Rs 30000.

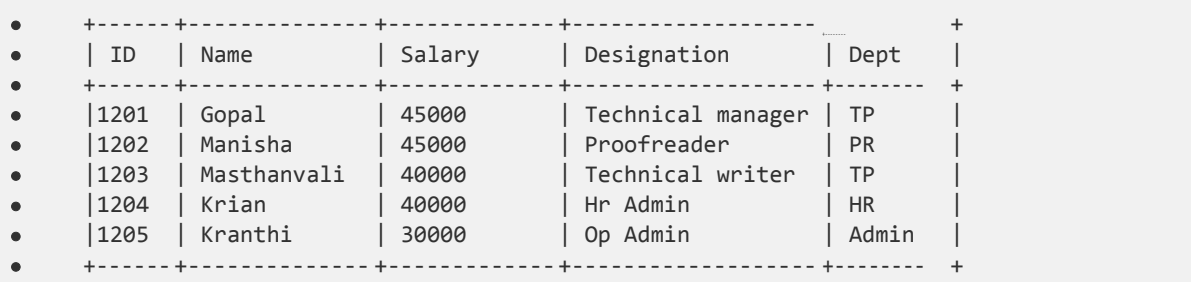

- The following query retrieves the employee details using the above scenario:
- hive> SELECT \* FROM employee WHERE salary>30000;
- On successful execution of the query, you get to see the following response:

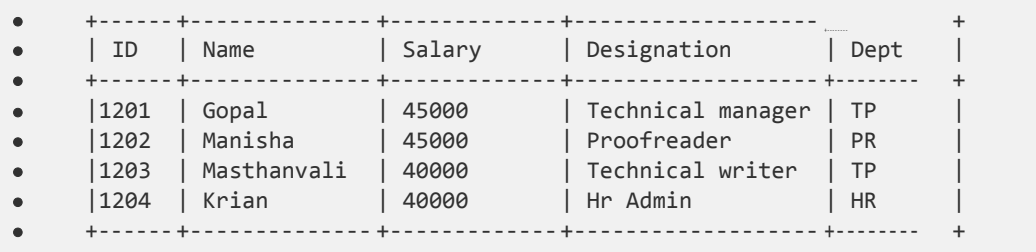

- JDBC Program
- The JDBC program to apply where clause for the given example is as follows.

```
 import java.sql.SQLException;
 import java.sql.Connection;
 import java.sql.ResultSet;
 import java.sql.Statement;
     import java.sql.DriverManager;
\bullet public class HiveQLWhere {
 private static String driverName =
   "org.apache.hadoop.hive.jdbc.HiveDriver";
\bullet public static void main(String[] args) throws SQLException {
\bullet // Register driver and create driver instance
 Class.forName(driverName);
\bullet // get connection
           Connection con =
   DriverManager.getConnection("jdbc:hive://localhost:10000/userdb", "", "");
\bullet // create statement
          Statement stmt = con.createStatement();
\bullet // execute statement
           Resultset res = stmt.executeQuery("SELECT * FROM employee 
   WHERE salary>30000;");
\bullet System.out.println("Result:");
 System.out.println(" ID \t Name \t Salary \t Designation \t Dept ");
\bullet while (res.next()) {
 System.out.println(res.getInt(1) + " " + res.getString(2) + " " +
   res.getDouble(3) + " " + res.getString(4) + " " + res.getString(5));
```
}

```
 con.close();
\bullet }
\bullet }
```
• Save the program in a file named HiveQLWhere.java. Use the following commands to compile and execute this program.

```
• $ javac HiveQLWhere.java
```
• \$ java HiveQLWhere

#### Output:

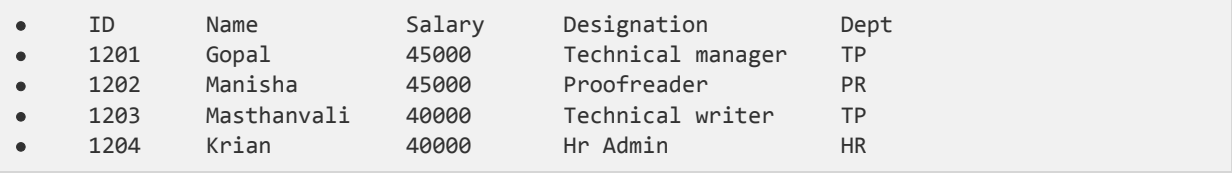

- HiveQL Select-Order By
- This chapter explains how to use the ORDER BY clause in a SELECT statement. The ORDER BY clause is used to retrieve the details based on one column and sort the result set by ascending or descending order.

### • Syntax

Given below is the syntax of the ORDER BY clause:

```
SELECT [ALL | DISTINCT] select expr, select expr, ...
```

```
 FROM table_reference
```
- [WHERE where\_condition]
- [GROUP BY col\_list]
- [HAVING having condition]
- [ORDER BY col\_list]]
- [LIMIT number];

## Example

Let us take an example for SELECT...ORDER BY clause. Assume

employee table as given below, with the fields named Id, Name, Salary, Designation, and Dept. Generate a query to retrieve the employee details in order by using Department name.

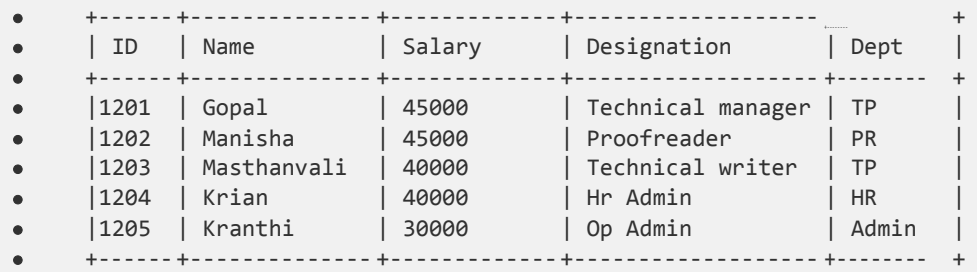

- The following query retrieves the employee details using the above scenario:
- hive> SELECT Id, Name, Dept FROM employee ORDER BY DEPT;
- On successful execution of the query, you get to see the following response:

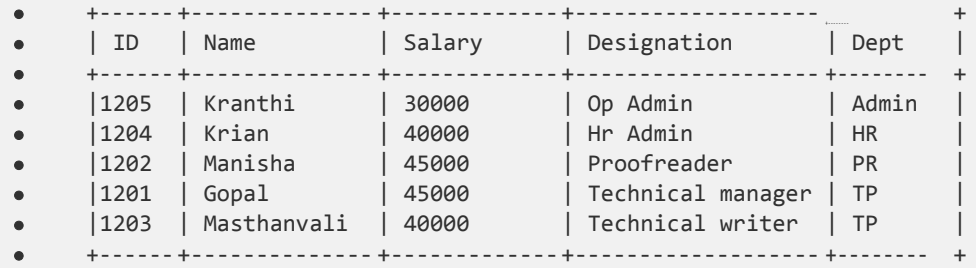

- JDBC Program
- Here is the JDBC program to apply Order By clause for the given example.
- import java.sql.SQLException;
- import java.sql.Connection;
- import java.sql.ResultSet;
- import java.sql.Statement;

```
 import java.sql.DriverManager;
\bullet public class HiveQLOrderBy {
 private static String driverName =
   "org.apache.hadoop.hive.jdbc.HiveDriver";
\bullet public static void main(String[] args) throws SQLException {
\bullet // Register driver and create driver instance
           Class.forName(driverName);
\bullet // get connection
 Connection con =
   DriverManager.getConnection("jdbc:hive://localhost:10000/userdb", "", "");
\bullet // create statement
• Statement stmt = con.createStatement();
\bullet // execute statement
 Resultset res = stmt.executeQuery("SELECT * FROM employee ORDER BY
   DEPT;");
• System.out.println(" ID \t Name \t Salary \t Designation \t Dept ");
٠
 while (res.next()) {
• System.out.println(res.getInt(1) + " " + res.getString(2) + " " +
   res.getDouble(3) + " " + res.getString(4) + " " + res.getString(5));
\bullet and \}\bullet con.close();
\bullet }
     }
```
- Save the program in a file named HiveQLOrderBy.java. Use the following commands to compile and execute this program.
- \$ javac HiveQLOrderBy.java
- \$ java HiveQLOrderBy

#### Output:

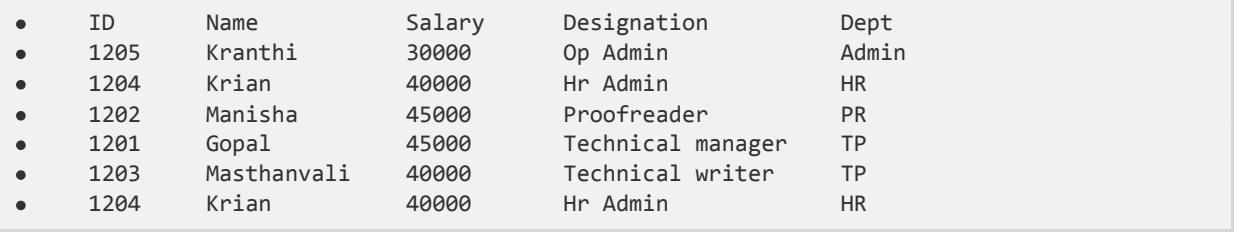

- HiveQL Select-Group By
- This chapter explains the details of GROUP BY clause in a SELECT

statement. The GROUP BY clause is used to group all the records in a result set using a particular collection column. It is used to query a group of records.

### Syntax

- The syntax of GROUP BY clause is as follows:
- SELECT [ALL | DISTINCT] select expr, select expr, ...
- FROM table reference
- [WHERE where\_condition]
- [GROUP BY col\_list]
- [HAVING having condition]
- [ORDER BY col\_list]]
- [LIMIT number];

### Example

 **Let us take an example of SELECT…GROUP BY clause. Assume** employee table as given below, with Id, Name, Salary, Designation,

and Dept fields. Generate a query to retrieve the number of employees in each department.

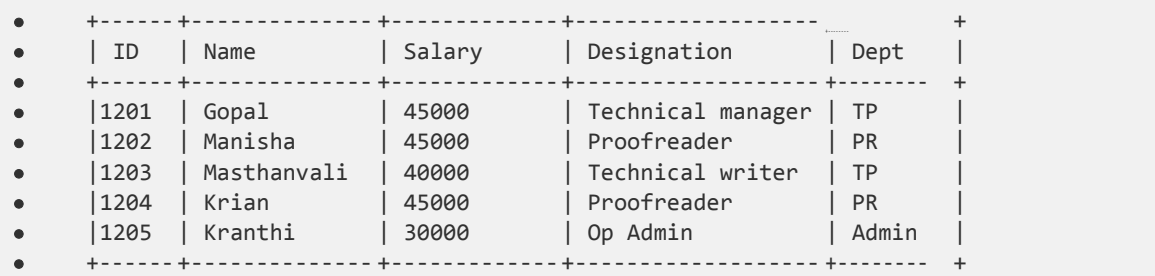

- The following query retrieves the employee details using the above scenario.
- hive> SELECT Dept, count(\*) FROM employee GROUP BY DEPT;
- On successful execution of the query, you get to see the following response:

```
 +------+--------------+
 +------+--------------+
\bullet | Admin | 1
• |PR | 2<br>• |TP | 3\bullet | TP | 3
      +------+--------------+
```
- JDBC Program
- Given below is the JDBC program to apply the Group By clause for the given example.
- import java.sql.SQLException;
- import java.sql.Connection;
- import java.sql.ResultSet;
- import java.sql.Statement;
- import java.sql.DriverManager;
- $\bullet$
- public class HiveQLGroupBy {

```
 private static String driverName =
"org.apache.hadoop.hive.jdbc.HiveDriver";
```

```
\bullet public static void main(String[] args) throws SQLException {
\bullet // Register driver and create driver instance
           Class.forName(driverName);
\bullet // get connection
 Connection con = DriverManager.
 getConnection("jdbc:hive://localhost:10000/userdb", "", "");
\bullet // create statement
           Statement stmt = con.createStatement();
\bullet // execute statement
           Resultset res = stmt.executeQuery SELECT Dept,count(*) + FROM
   employee GROUP BY DEPT; ;
 System.out.println(" Dept \t count(*)");
\bullet while (res.next()) {
 System.out.println(res.getString(1) + " " + res.getInt(2));
\bullet \qquad \} con.close();
\bullet \qquad }
\bullet }
```
- Save the program in a file named HiveQLGroupBy.java. Use the following commands to compile and execute this program.
- \$ javac HiveQLGroupBy.java
- \$ java HiveQLGroupBy
- Output:
- DeptCount(\*)

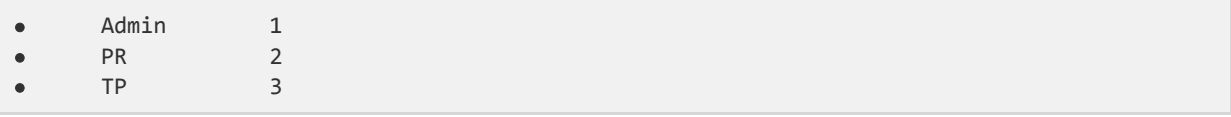

HiveQL - Select-Joins

JOIN is a clause that is used for combining specific fields from two tables by using values common to each one. It is used to combine records from two or more tables in the database. It is more or less similar to SQL JOIN.

### Syntax

join\_table: table\_reference JOIN table\_factor [join\_condition] | table\_reference {LEFT|RIGHT|FULL} [OUTER] JOIN table\_reference join\_condition | table\_reference LEFT SEMI JOIN table\_reference join\_condition | table\_reference CROSS JOIN table\_reference [join\_condition]

# Example

We will use the following two tables in this chapter. Consider the following table named CUSTOMERS..

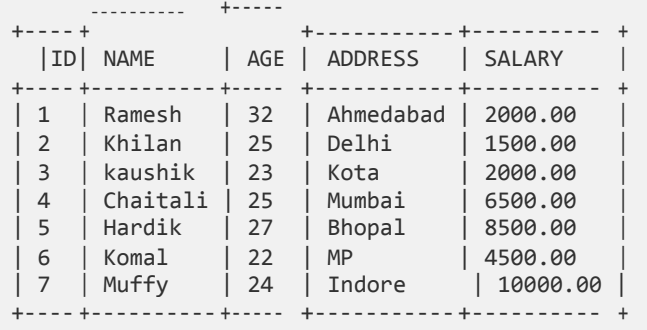

Consider another table ORDERS as follows:

```
+-----+--------------------- +------------- +-------- +
|OID | DATE | CUSTOMER ID | AMOUNT |
+-----+--------------------- +------------- +-------- +
| 102 | 2009-10-08 00:00:00 | 3 | 3000 |
| 100 | 2009-10-08 00:00:00 | 3 | 1500 |
```
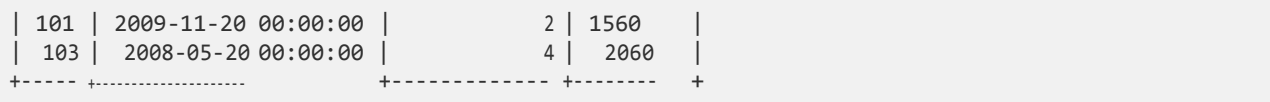

There are different types of joins given as follows:

- JOIN
- LEFT OUTER JOIN
- RIGHT OUTER JOIN
- FULL OUTER JOIN

## JOIN

JOIN clause is used to combine and retrieve the records from multiple tables. JOIN is same as OUTER JOIN in SQL. A JOIN condition is to be raised using the primary keys and foreign keys of the tables.

The following query executes JOIN on the CUSTOMER and ORDER tables, and retrieves the records:

hive> SELECT c.ID, c.NAME, c.AGE, o.AMOUNT FROM CUSTOMERS c JOIN ORDERS o ON (c.ID = o.CUSTOMER\_ID);

On successful execution of the query, you get to see the following response:

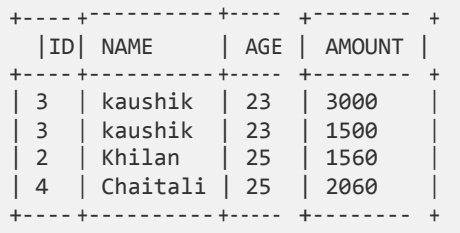

# LEFT OUTER JOIN

The HiveQL LEFT OUTER JOIN returns all the rows from the left table, even if there are no matches in the right table. This means, if the ON clause matches 0 (zero) records in the right table, the JOIN still returns a row in the result, but with NULL in each column from the right table.

A LEFT JOIN returns all the values from the left table, plus the matched values from the right table, or NULL in case of no matching JOIN predicate.

The following query demonstrates LEFT OUTER JOIN between CUSTOMER and ORDER tables:

```
hive> SELECT c.ID, c.NAME, o.AMOUNT, o.DATE
FROM CUSTOMERS c
LEFT OUTER JOIN ORDERS o
ON (c.ID = o.CUSTOMER_ID);
```
On successful execution of the query, you get to see the following response:

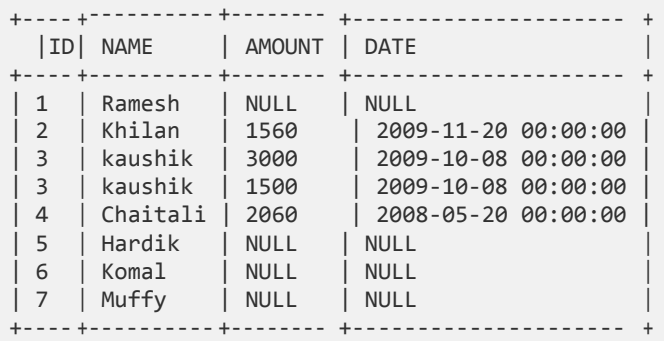

## RIGHT OUTER JOIN

The HiveQL RIGHT OUTER JOIN returns all the rows from the right table, even if there are no matches in the left table. If the ON clause matches 0 (zero) records in the left table, the JOIN still returns a row in the result, but with NULL in each column from the left table.

A RIGHT JOIN returns all the values from the right table, plus the matched values from the left table, or NULL in case of no matching join predicate.

The following query demonstrates RIGHT OUTER JOIN between the CUSTOMER and ORDER tables.

notranslate"> hive> SELECT c.ID, c.NAME, o.AMOUNT, o.DATE FROM CUSTOMERS c RIGHT OUTER JOIN ORDERS o ON (c.ID = o.CUSTOMER\_ID);

On successful execution of the query, you get to see the following response:

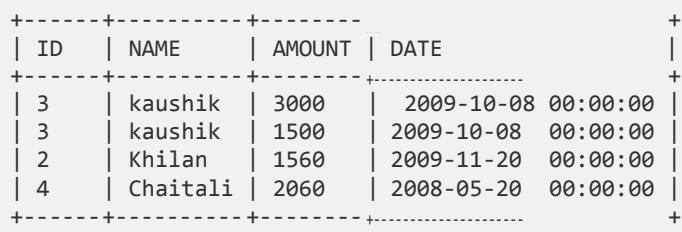

# FULL OUTER JOIN

The HiveQL FULL OUTER JOIN combines the records of both the left and the right outer tables that fulfil the JOIN condition. The joined table contains either all the records from both the tables, or fills in NULL values for missing matches on either side.

The following query demonstrates FULL OUTER JOIN between CUSTOMER and ORDER tables:

```
hive> SELECT c.ID, c.NAME, o.AMOUNT, o.DATE
FROM CUSTOMERS c
FULL OUTER JOIN ORDERS o
ON (c.ID = o.CUSTOMER_ID);
```
On successful execution of the query, you get to see the following response:

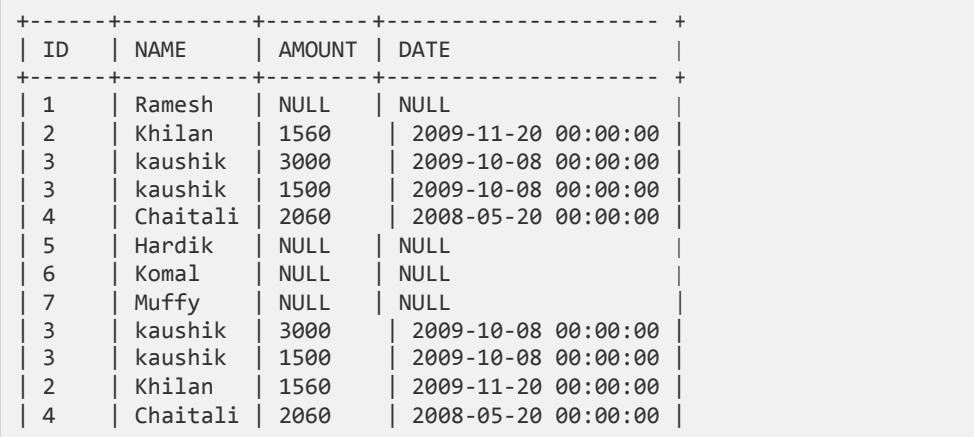